## HR505

## **Organizational Management**

#### **COURSE OUTLINE**

Course Version: 15

Course Duration: 5 Day(s)

## **SAP Copyrights and Trademarks**

#### © 2014 SAP SE. All rights reserved.

No part of this publication may be reproduced or transmitted in any form or for any purpose without the express permission of SAP SE. The information contained herein may be changed without prior notice.

Some software products marketed by SAP SE and its distributors contain proprietary software components of other software vendors.

- Microsoft, Windows, Excel, Outlook, and PowerPoint are registered trademarks of Microsoft Corporation.
- IBM, DB2, DB2 Universal Database, System i, System j5, System p5, System x, System z7, System z9, z10, z9, iSeries, pSeries, xSeries, zSeries, eServer, z/VM, z/OS, i5/OS, S/390, OS/390, OS/400, AS/400, S/390 Parallel Enterprise Server, PowerVM, Power Architecture, POWER6+, POWER6, POWER5+, POWER5, POWER, OpenPower, PowerPC, BatchPipes, BladeCenter, System Storage, GPFS, HACMP, RETAIN, DB2 Connect, RACF, Redbooks, OS/2, Parallel Sysplex, MVS/ESA, AIX, Intelligent Miner, WebSphere, Netfinity, Tivoli and Informix are trademarks or registered trademarks of IBM Corporation.
- Linux is the registered trademark of Linus Torvalds in the U.S. and other countries.
- Adobe, the Adobe logo, Acrobat, PostScript, and Reader are either trademarks or registered trademarks of Adobe Systems Incorporated in the United States and/or other countries.
- Oracle is a registered trademark of Oracle Corporation
- UNIX, X/Open, OSF/1, and Motif are registered trademarks of the Open Group.
- Citrix, ICA, Program Neighborhood, MetaFrame, WinFrame, VideoFrame, and MultiWin are trademarks or registered trademarks of Citrix Systems, Inc.
- HTML, XML, XHTML and W3C are trademarks or registered trademarks of W3C<sup>®</sup>, World Wide Web Consortium, Massachusetts Institute of Technology.
- Java is a registered trademark of Sun Microsystems, Inc.
- JavaScript is a registered trademark of Sun Microsystems, Inc., used under license for technology invented and implemented by Netscape.
- SAP, R/3, SAP NetWeaver, Duet, PartnerEdge, ByDesign, SAP BusinessObjects
   Explorer, StreamWork, and other SAP products and services mentioned herein as well
   as their respective logos are trademarks or registered trademarks of SAP SE in
   Germany and other countries.
- Business Objects and the Business Objects logo, BusinessObjects, Crystal Reports,
  Crystal Decisions, Web Intelligence, Xcelsius, and other Business Objects products and
  services mentioned herein as well as their respective logos are trademarks or
  registered trademarks of Business Objects Software Ltd. Business Objects is an SAP
  company.
- Sybase and Adaptive Server, iAnywhere, Sybase 365, SQL Anywhere, and other Sybase
  products and services mentioned herein as well as their respective logos are
  trademarks or registered trademarks of Sybase, Inc. Sybase is an SAP company.

All other product and service names mentioned are the trademarks of their respective companies. Data contained in this document serves informational purposes only. National product specifications may vary.

These materials are subject to change without notice. These materials are provided by SAP SE and its affiliated companies ("SAP Group") for informational purposes only, without representation or warranty of any kind, and SAP Group shall not be liable for errors or omissions with respect to the materials. The only warranties for SAP Group products and services are those that are set forth in the express warranty statements accompanying such products and services, if any. Nothing herein should be construed as constituting an additional warranty.

## **Typographic Conventions**

American English is the standard used in this handbook.

The following typographic conventions are also used.

| This information is displayed in the instructor's presentation | <b>=</b>        |
|----------------------------------------------------------------|-----------------|
| Demonstration                                                  | <b>&gt;</b>     |
| Procedure                                                      | 2 3             |
| Warning or Caution                                             | 1               |
| Hint                                                           |                 |
| Related or Additional Information                              | <b>&gt;&gt;</b> |
| Facilitated Discussion                                         | -               |
| User interface control                                         | Example text    |
| Window title                                                   | Example text    |

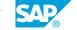

## VLC About This Handbook

#### **About This Handbook**

This handbook provides you with basic information for attending your virtual live classroom session.

#### **Adobe Connect Support Information**

Web and audio support is available by:

- Pressing \*0 from within the audio-conferencing
- · Calling the support hotline numbers listed below
- · Emailing the PGi support hotline below

Global PGi Support Hotline for SAP Education (24/7)

Tel: +1 800-368-1945

Tel: +1719-234-7915

Note: After dialing in, press option 2 for technical support. You will then be presented with two options – press 1 for Audio support, or press 2 for Web support.

Email: sapedsupport@premiereglobal.com

#### **Setting up your Learning Environment**

Ideally you want to be in a private room when participating in a synchronous (live) event. In reality, you may not be able to arrange that. Here are some tips for maximizing your learning environment:

- Create an inspirational office/studio to work in
- Use a comfortable chair
- Use well designed and functional computer peripherals
- Keep a log or journal of notes and ideas you can use for future sessions

#### Before your online class:

- Tell co-workers you will be in class (send e-mail)
- Post a sign indicating when you will be free again (when class is over)
- Use a headset instead of your computer speakers to minimize disruption of others
- Ignore people who try to get your attention
- Turn off the ringers / alerts on telephone, pager, and cell phone
- Turn off e-mail and instant message alerts
- · Remove other distractions lying on your desktop
- Keep a glass of water at your desk

#### Teleconferencing ground rules:

- Use the mute button or press \*6
- Do not place call on hold

- Use the "Raise hand" icon in the Attendee List: My Status to indicate you want to ask a question
- · Identify yourself before speaking, when not called on
- Charge the batteries for your cordless handset
- If possible use a land line instead of your cell phone

#### **Minimum Hardware Requirements**

- PC with 1.4 GHz processor or higher (Windows) or 1.83 GHz process or higher (Mac OS). Minimum processor required for screen sharing. You may be asked to share your screen during hands-on exercise portions of the class.
- 17 inch or larger monitor is recommended, set at 1024 X 768. Larger monitor and 1024 X 768 setting will make presentation and system screens easier to read.
- Phone with Headset/Microphone or Speakerphone feature to maximize student listening and comfort during presentation and demonstration portions of the course.

#### **Software Requirement**

A complete list of supported Operating Systems, browsers and additional requirements for Adobe® Acrobat® Connect™ can be found at: www.adobe.com/products/acrobatconnectpro/systemreqs

#### Sample Email to Notify Others You Are in a Virtual Class

This is a sample of an email you can send to your colleagues and manager when you are taking an online course.

Dear colleagues,

Today I will be participating in an online class from my desk. I will be online from approximately 9:30 a.m. to 5:30 a.m. EST. I would appreciate it if you would not disturb me during this time. If you have an immediate question, please contact Joe Smith at extension 123. If it can wait until after 11:00 a.m., please send me an email and I will follow up with you before the end of the business day. I appreciate your consideration.

Best regards,

#### **Getting the Most Out of Your Session**

#### **Session Guidelines**

- Turn off email, phones, instant messaging tools, and clear other distractions away from your training area.
- Participate and prepare to be called on by name.
- Use the "Raise Hand" icon if you have an immediate question or comment.
- Be patient waiting for a response to your chat messages.
- If you leave the program, please use the "Step Away" status icon in the Attendee List pod to let your instructor know when you leave and remember to clear it when you return.

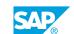

## **Contents**

| хi                   | Course O | verview                                                                                                    |
|----------------------|----------|----------------------------------------------------------------------------------------------------|
| 1                    | Unit 1:  | Organizational Management Structures                                                                                                    |
| 1                    |          | Lesson: Outlining Organizational Management (OM) Basics                                                                                         |
| 3                    | Unit 2:  | Organizational Management Concepts                                                                                                    |
| 3<br>3<br>3          |          | Lesson: Outlining Organizational Management Concepts Lesson: Finding Object Relationships Lesson: Planning Options in Organizational Management |
| 5                    | Unit 3:  | Organization and Staffing Framework                                                                                                    |
| 5<br>5               |          | Lesson: Identifying the Organizational Plan Lesson: Updating the Organizational Structure                                                       |
| 7                    | Unit 4:  | Expert Mode in Organizational Management                                                                                                    |
| 7                    |          | Lesson: Maintaining Infotypes                                                                                                    |
| 9                    | Unit 5:  | Simple Maintenance in Organizational Management                                                                                                 |
| 9                    |          | Lesson: Maintaining Organizational Plans Using Simple Maintenance                                                                               |
| 11                   | Unit 6:  | General Structures and Matrix Organizations                                                                                                    |
| 11<br>11             |          | Lesson: Maintaining General Structures<br>Lesson: Maintaining Matrix Organizations                                                              |
| 13                   | Unit 7:  | Integration in Organizational Management                                                                                                    |
| 13<br>13             |          | Lesson: Setting Up Integration Switches<br>Lesson: Loading OM Files                                                                             |
| 15                   | Unit 8:  | Self-Services in Organizational Management                                                                                                    |
| 15<br>15             |          | Lesson: Updating Information Using Manager's Desktop (MDT) Lesson: Updating Information Using Manager Self-Service (MSS)                        |
| 17                   | Unit 9:  | Data Model Enhancements in Organizational Management                                                                                            |
| 17<br>17<br>17<br>17 |          | Lesson: Outlining the OM Data Model Lesson: Modifying the Data Model Lesson: Creating Relationships Lesson: Creating Evaluation Paths           |

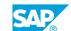

| 19           | Unit 10:             | Hierarchy Framework in Organizational Management                                            |
|--------------|----------------------|---------------------------------------------------------------------------------------------|
| 19           |                      | Lesson: Customizing the Hierarchy Framework of the Organization and Staffing interface      |
| 19           |                      | Lesson: Defining Search Nodes                                                               |
| 19           |                      | Lesson: Outlining Column Groups                                                             |
| 19           |                      | Lesson: Customizing the Structural Overview                                                 |
|              |                      |                                                                                             |
|              |                      |                                                                                             |
| 21           | Unit 11:             | Evaluations and Reports in Organizational Management                                        |
| <b>21</b> 21 | Unit 11:             | Evaluations and Reports in Organizational Management  Lesson: Describing Structural Reports |
|              | Unit 11:             |                                                                                             |
| 21           | Unit 11:             | Lesson: Describing Structural Reports Lesson: Executing Standard Delivered Reports          |
| 21           | Unit 11:<br>Unit 12: | Lesson: Describing Structural Reports                                                       |

## **Course Overview**

#### **TARGET AUDIENCE**

This course is intended for the following audiences:

- Application Consultant
- Business Process Owner/Team Lead/Power User
- Data Consultant/Manager

# Organizational Management Structures

## Lesson 1: Outlining Organizational Management (OM) Basics

### **Lesson Objectives**

- Outline the setup and interfaces of the OM component
- Outline the integration between OM and other components

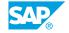

# UNIT 2 Organizational Management Concepts

## **Lesson 1: Outlining Organizational Management Concepts**

#### **Lesson Objectives**

After completing this lesson, you will be able to:

Outline the basic object types in OM

## **Lesson 2: Finding Object Relationships**

#### **Lesson Objectives**

After completing this lesson, you will be able to:

• Find object relationships used to depict the organizational structure

### **Lesson 3: Planning Options in Organizational Management**

#### **Lesson Objectives**

- · Confirm the setup of plan versions to enable organizational planning
- List object characteristics to ensure appropriate associations are set up

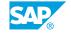

# UNIT 3 Organization and Staffing Framework

## Lesson 1: Identifying the Organizational Plan

#### **Lesson Objectives**

After completing this lesson, you will be able to:

• Identify the setup of the organizational plan

### **Lesson 2: Updating the Organizational Structure**

#### **Lesson Objectives**

- Modify the organizational structure by creating organizational objects
- Assign objects to the existing organizational structure

# **Expert Mode in Organizational Management**

## **Lesson 1: Maintaining Infotypes**

#### **Lesson Objectives**

- Maintain infotypes to modify the setup of the organizational structure using the Expert mode interface
- Evaluate the functions for maintaining the organizational structure
- Maintain organizational management infotypes

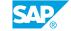

# UNIT 5 Simple Maintenance in Organizational Management

## **Lesson 1: Maintaining Organizational Plans Using Simple Maintenance**

#### **Lesson Objectives**

After completing this lesson, you will be able to:

• Set up an organizational structure using Simple Maintenance

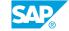

# **General Structures and Matrix Organizations**

### **Lesson 1: Maintaining General Structures**

#### **Lesson Objectives**

After completing this lesson, you will be able to:

- Set up the organizational structure using the General Structures interface
- Maintain evaluation paths to link objects in the organizational structure

### **Lesson 2: Maintaining Matrix Organizations**

#### **Lesson Objectives**

After completing this lesson, you will be able to:

• Create multiple reporting structures with matrix organizations

# **Integration in Organizational Management**

## **Lesson 1: Setting Up Integration Switches**

#### **Lesson Objectives**

After completing this lesson, you will be able to:

- Set up integration settings
- · Hire an employee and test the integration between OM and PA

### **Lesson 2: Loading OM Files**

#### **Lesson Objectives**

After completing this lesson, you will be able to:

• Download and upload OM files from a spreadsheet

# Self-Services in Organizational Management

### **Lesson 1: Updating Information Using Manager's Desktop (MDT)**

#### **Lesson Objectives**

After completing this lesson, you will be able to:

· Update the organizational structure using MDT

### **Lesson 2: Updating Information Using Manager Self-Service (MSS)**

#### **Lesson Objectives**

After completing this lesson, you will be able to:

• Update position information using MSS

## Data Model Enhancements in Organizational Management

## **Lesson 1: Outlining the OM Data Model**

#### **Lesson Objectives**

After completing this lesson, you will be able to:

Outline the OM data model to enable consistent data creation

### **Lesson 2: Modifying the Data Model**

#### **Lesson Objectives**

After completing this lesson, you will be able to:

• Add objects to an organizational structure

### **Lesson 3: Creating Relationships**

#### **Lesson Objectives**

After completing this lesson, you will be able to:

• Create relationships between objects to accurately depict the organizational structure

## **Lesson 4: Creating Evaluation Paths**

#### **Lesson Objectives**

After completing this lesson, you will be able to:

• Create evaluation paths to facilitate reporting on organizational structures

## **Hierarchy Framework in Organizational Management**

## **Lesson 1: Customizing the Hierarchy Framework of the Organization and Staffing interface**

#### **Lesson Objectives**

After completing this lesson, you will be able to:

· Customize the object manager

#### **Lesson 2: Defining Search Nodes**

#### **Lesson Objectives**

After completing this lesson, you will be able to:

• Add search nodes to the structure to enable customized searches

## **Lesson 3: Outlining Column Groups**

#### **Lesson Objectives**

After completing this lesson, you will be able to:

• Outline the configuration of column groups and ensure appropriate screen views are available

## **Lesson 4: Customizing the Structural Overview**

#### Lesson Objectives

After completing this lesson, you will be able to:

 Customize the overview of objects on the Organization and Staffing interface by using structural overview objects

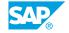

# **Evaluations and Reports in Organizational Management**

### **Lesson 1: Describing Structural Reports**

#### **Lesson Objectives**

After completing this lesson, you will be able to:

• Describe the structural reporting functionality

### **Lesson 2: Executing Standard Delivered Reports**

#### **Lesson Objectives**

After completing this lesson, you will be able to:

• Execute standard delivered reports

# UNIT 12 Case Study Organizational Structure Setup

## **Lesson 1: Setting Up an Organizational Structure**

### **Lesson Objectives**

After completing this lesson, you will be able to:

• Set up and verify an organizational structure configuration